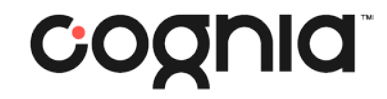

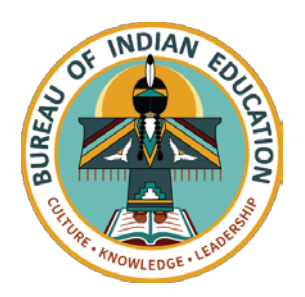

# Welcome!

#### The training will begin shortly

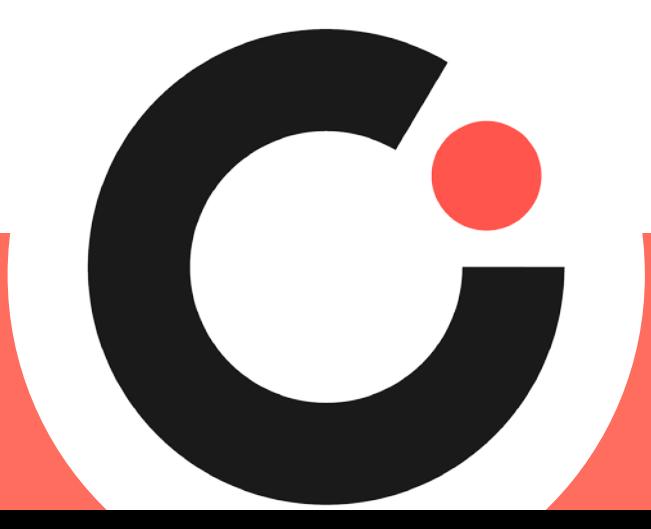

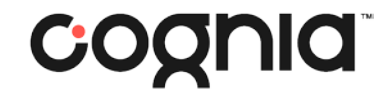

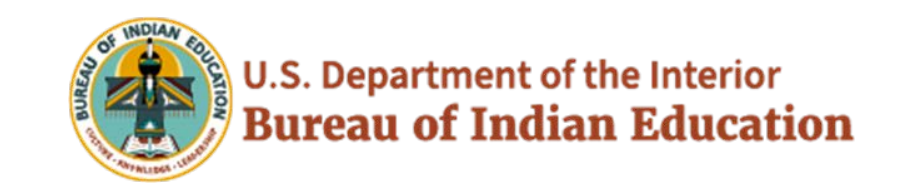

## BIE Science Benchmark

September 22, 2023

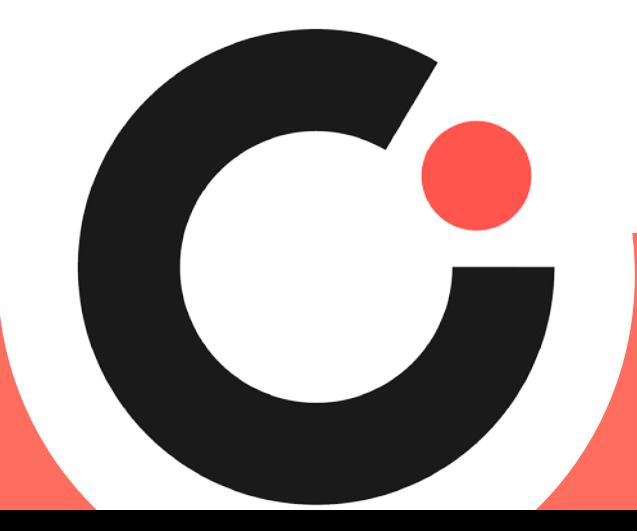

# Housekeeping

- All participants should remain on mute with their video off.
- Post all questions to the chat.
	- Questions will be addressed at each section break.
- Please add your name, email, and school to the chat.
- This training will be recorded.
- The recording will be posted to the Help & Support page, [https://bie.onlinehelp.cognia.org/training](https://bie.onlinehelp.cognia.org/training/).

# Welcome & Introductions

# Bureau of Indian Education (BIE)

- Aurelia Shorty, Education Program Specialist, Project Manager for **Science**
- Dr. Carmenia Becenti, Acting Chief Academic Officer
- Donald Griffin, Section 504 Program Coordinator

# Cognia

- Mara Allaire, Program Manager
- Sarah McCain, IT Project Manager II

## eMetric

- Aarti Jagtap, Project Manager III
- Kaelee Harper, Senior Support Center Manager

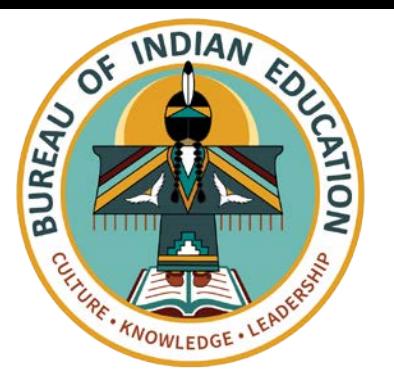

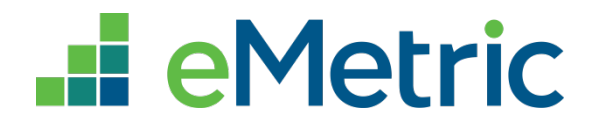

### **Bureau of Indian Education Science Benchmark Assessment**

### **Fall 2023 ITC Training**

Aarti Jagtap, eMetric Kaelee Harper, eMetric

### **Agenda**

- **Key Dates**
- **Overview of System and Testing Process**
- **User Management**
- **Site Technology Preparation and Network Requirements**
	- **Technology Requirements**
	- **Features for Reliable and Secure Testing**
	- **Site Readiness Procedure**
- **Additional Training Resources**
- **Reminders**

# Science Benchmark **Overview**

## **Overview**

- Three grade levels grade 5, middle school, high school
- 4 forms per grade level
	- Each form covers different content/standards
- 12–14 items per form
	- 10–12 selected response
	- 2 open ended response
- Aligned to Next Generation Science Standards (NGSS)
- Administer based on curriculum and pacing

## Format

- Available through eMetric Portal
- Online
	- Students assess in kiosk
- Paper
	- Available for download from administration home page

## **Key Dates**

#### Test Preparation Key Dates

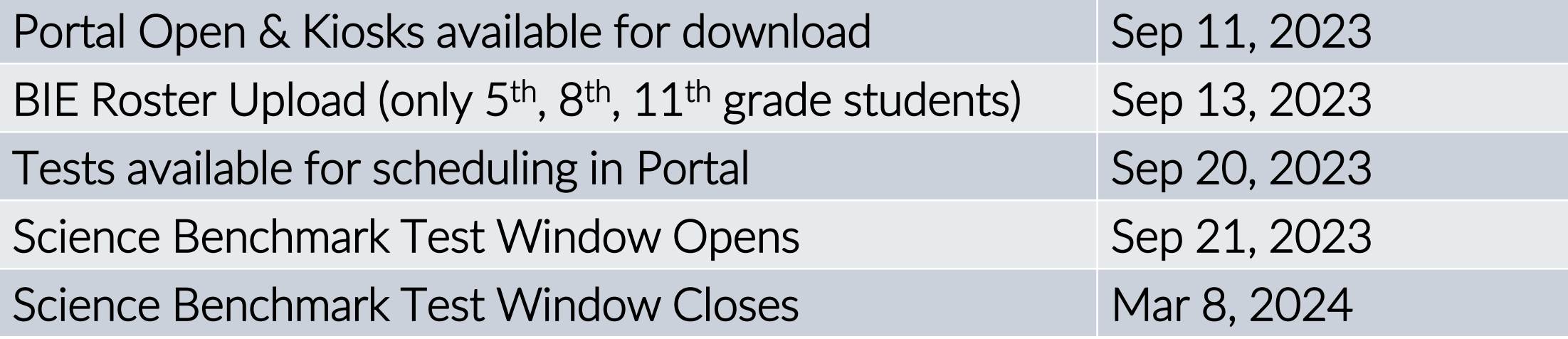

### **BIE Science Assessment**

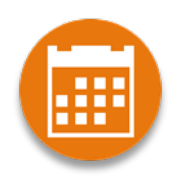

BIE Science Assessment Portal: Online Test Administration System https://bie.cognia.org

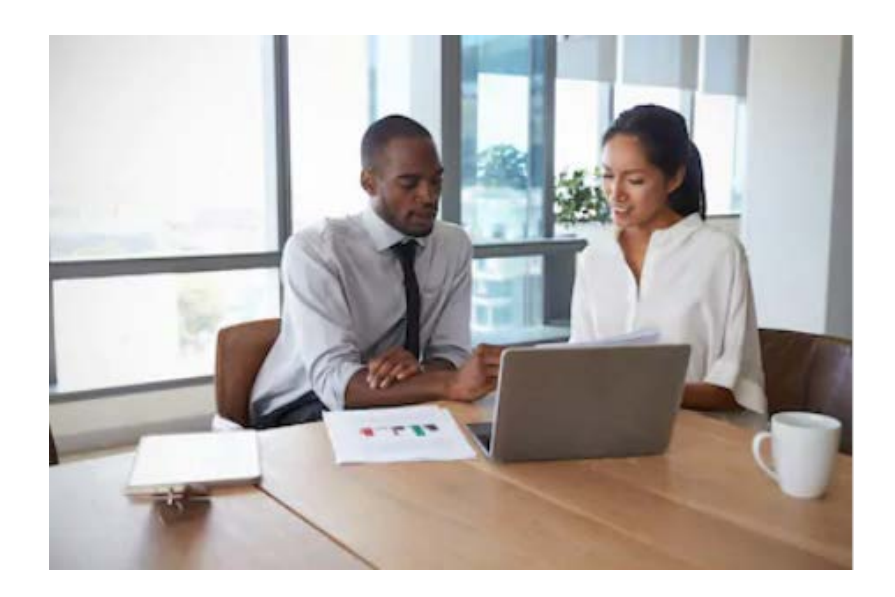

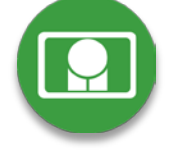

BIE Science Assessment Student Test Interface: Student Test Delivery System

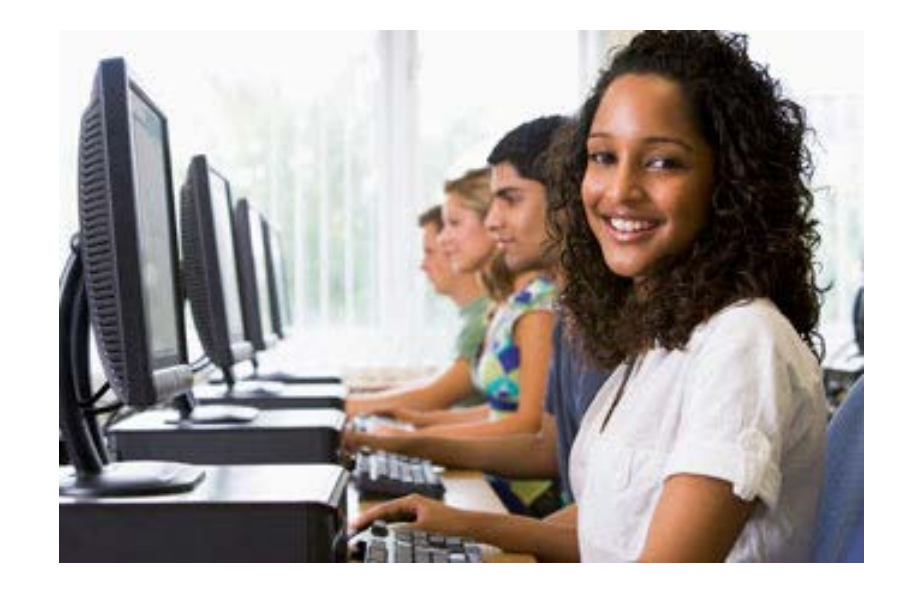

### **BIE Science Assessment Online System**

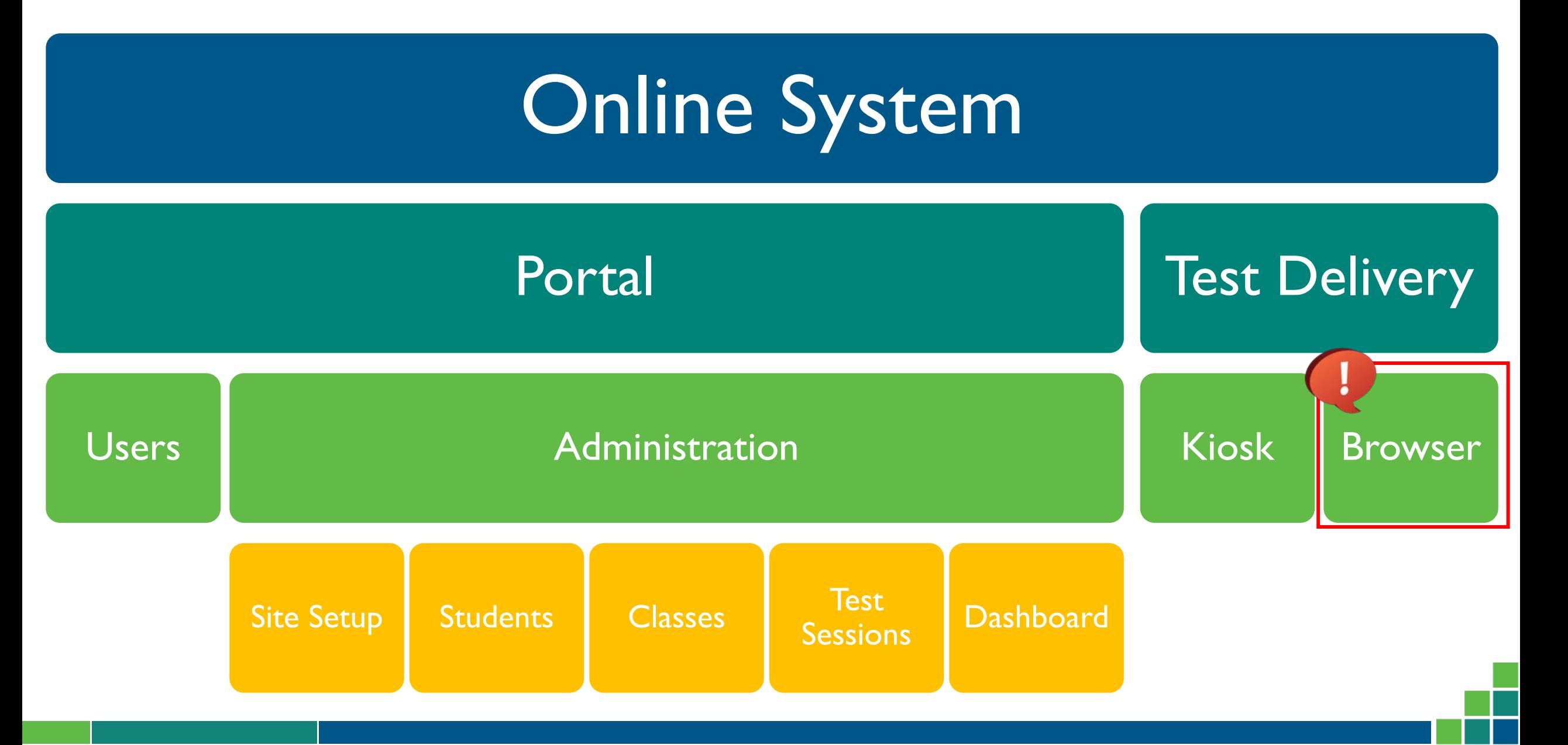

### **Test Preparation Process**

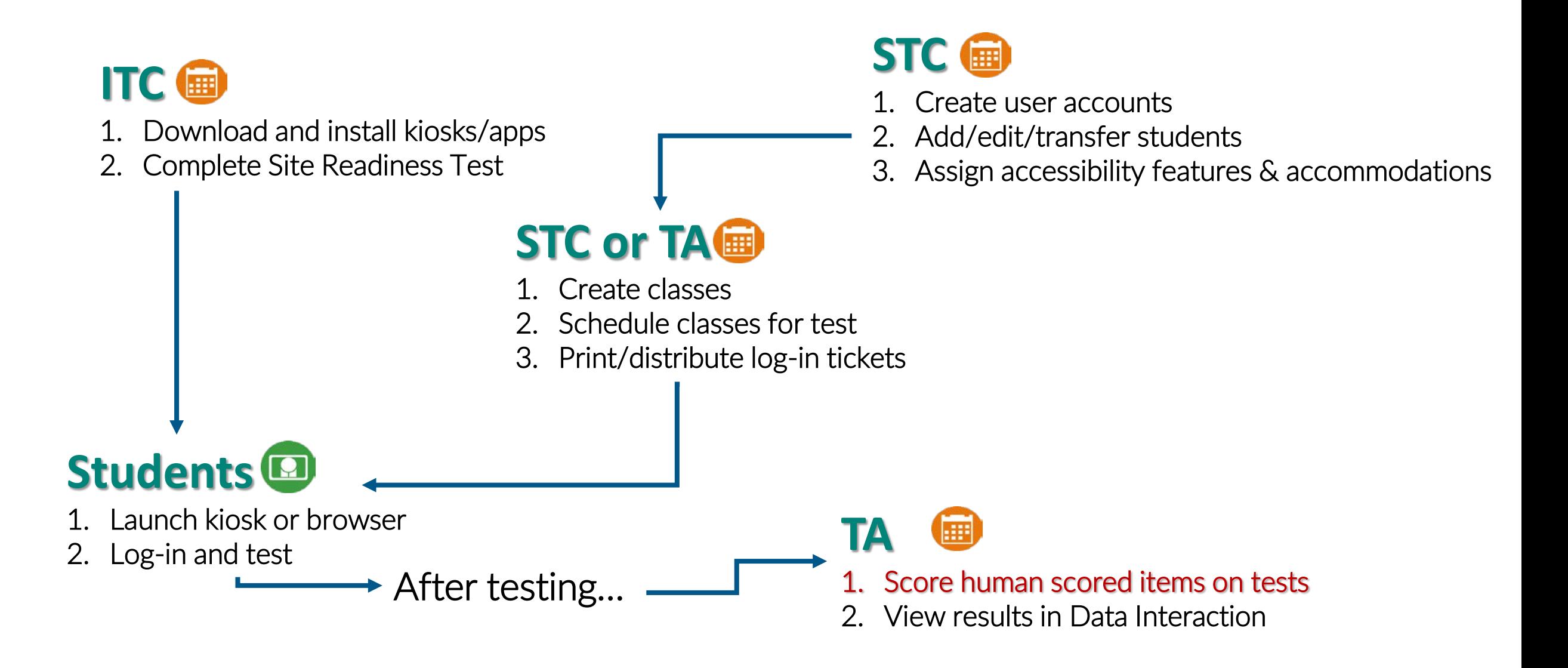

### **Portal Access**

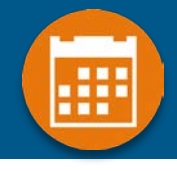

### **Access**

- **[http://bie.cognia.org](http://bie.cognia.org/)**
- **Open all year, previous accounts can be used**
- **For new School Test Coordinators, please contact BIE. Accounts will be created by Cognia & credentials will be emailed to you**
	- **STCs will create all new portal user accounts**
	- **Usernames must be unique**
	- **Your email address controls your account**
	- **New users will receive two automated emails, one with username and one with temporary password from [bietechsupport@cognia.org](mailto:bietechsupport@cognia.org)**
- **When an account is deactivated or reactivated, the user will receive an email**

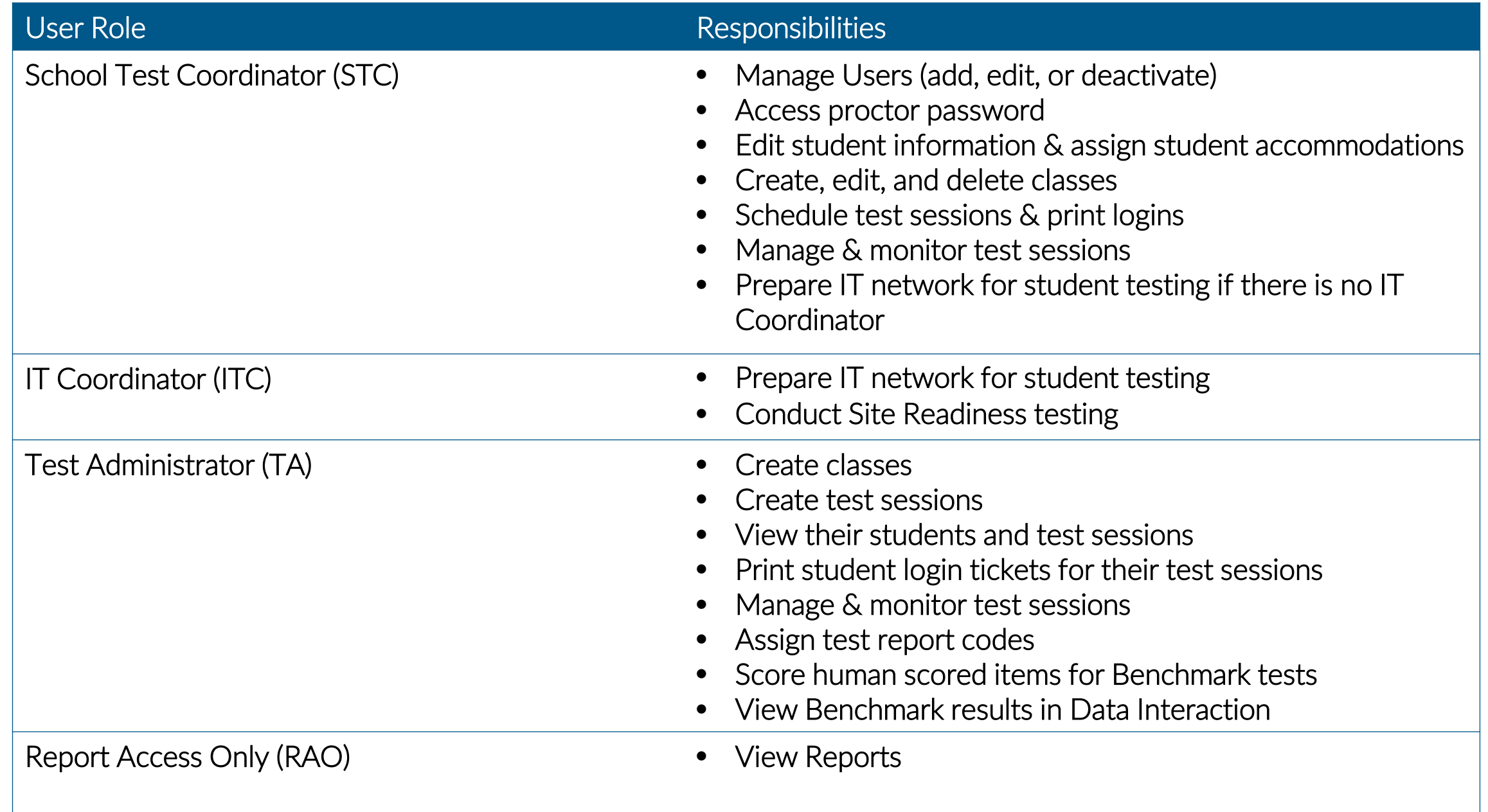

### **Portal Log-in**

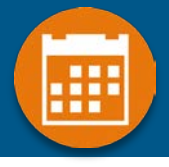

#### **Portal URL: <https://bie.cognia.org/>**

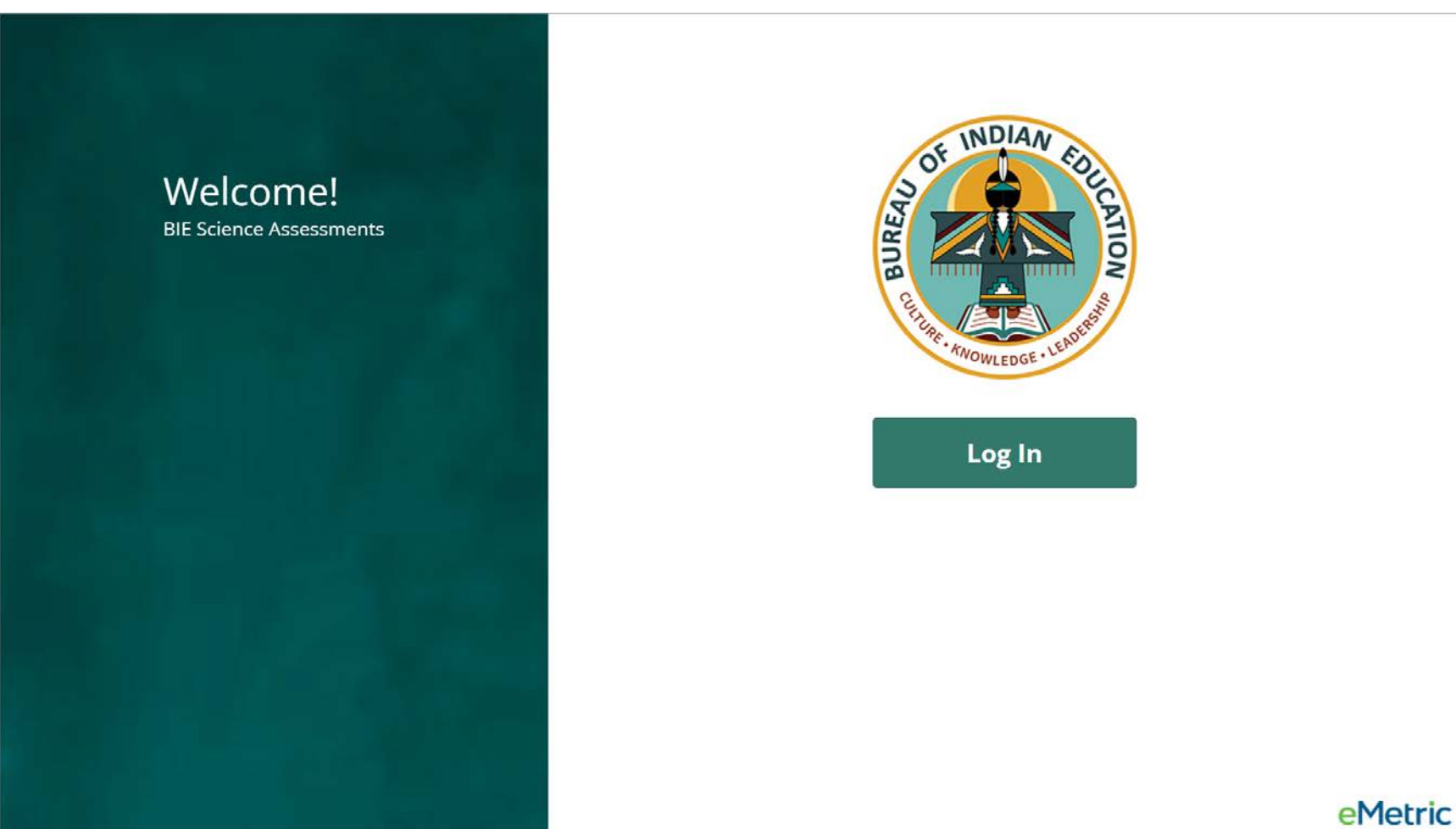

v3.24.1.5 Copyright @ 2022 eMetric LLC Contact Us 800-887-7027 Terms of Use Privacy Policy

### **User Accounts & Access**

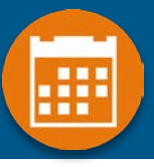

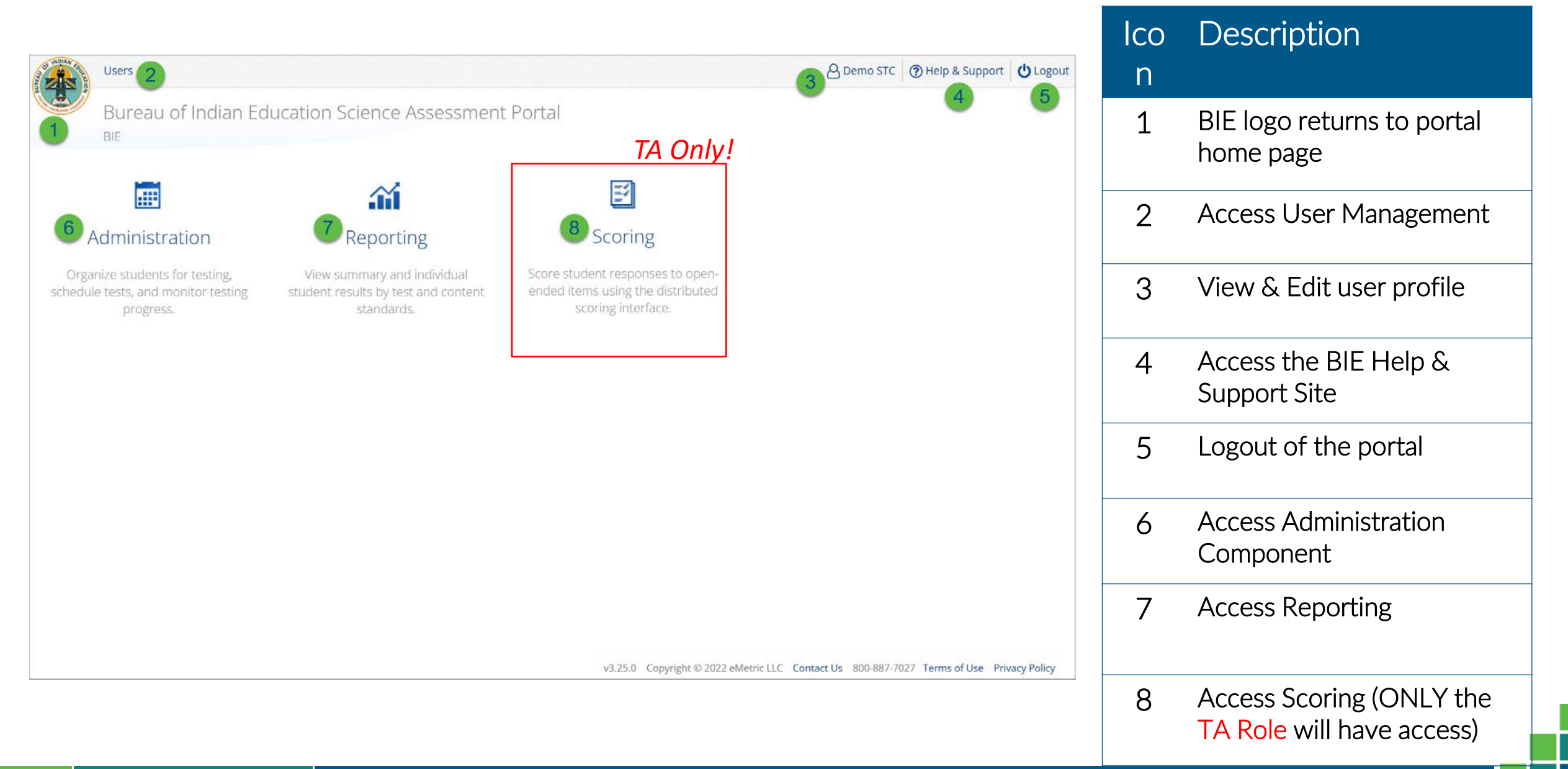

### **Administration**

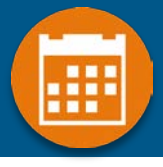

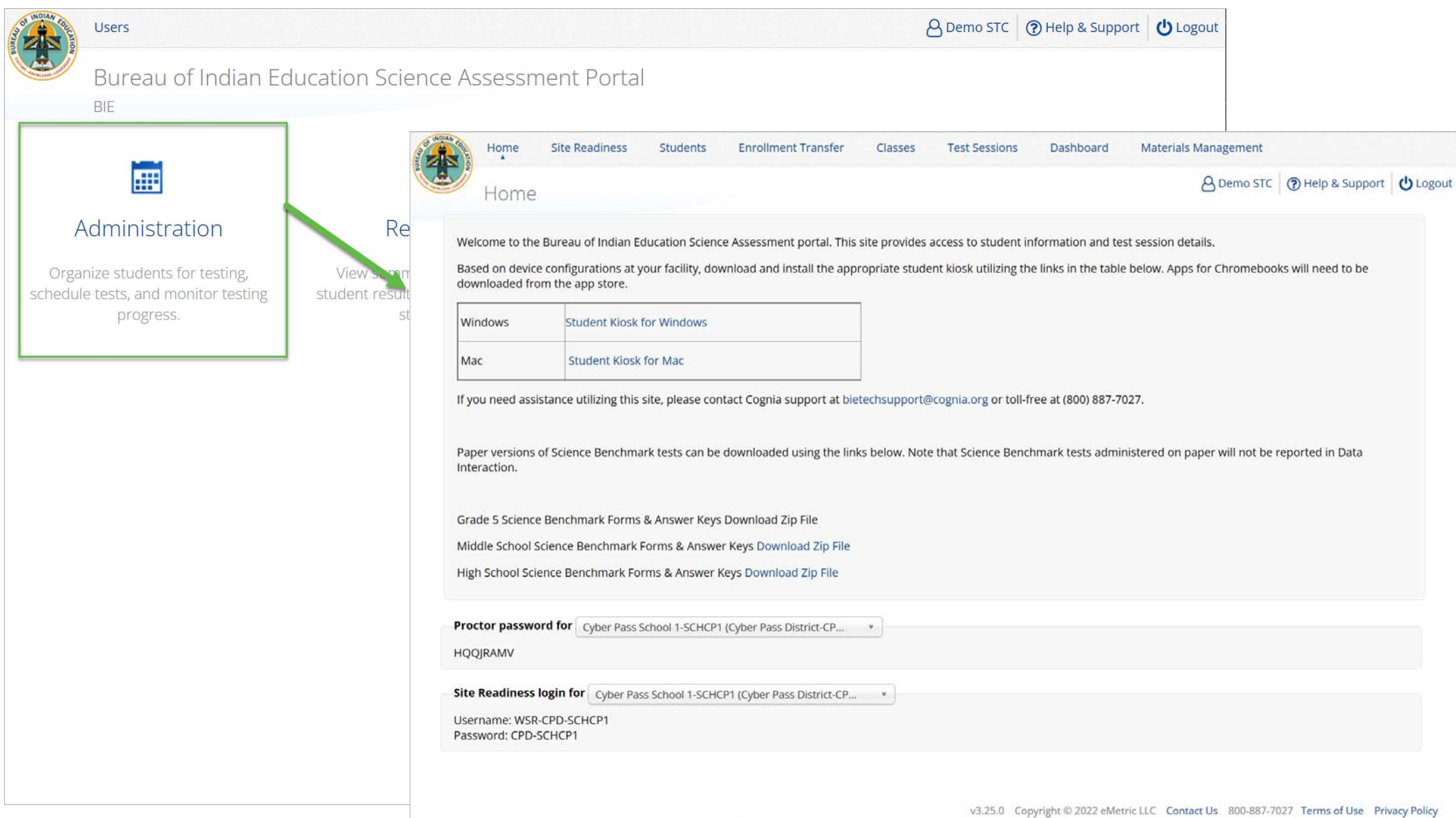

### **Administration Workflow**

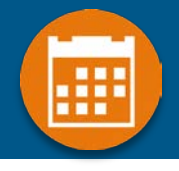

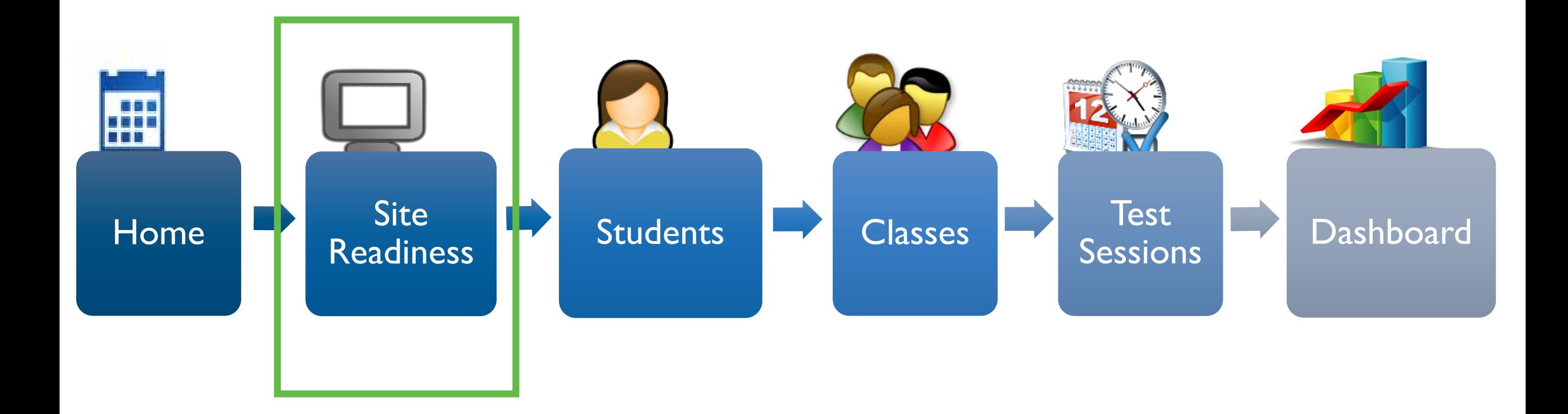

### **Administration: ITC Account**

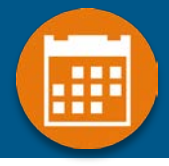

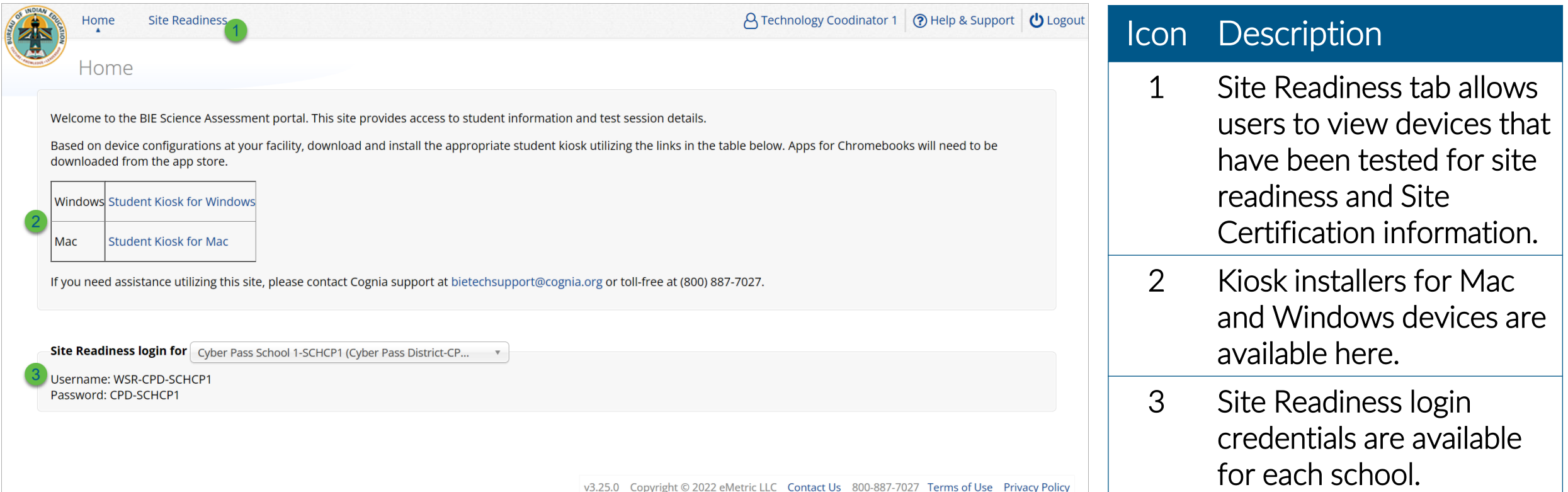

### **Installation**

• **Download and install Kiosk and Mobile Apps**

### **Conduct Site Readiness Testing**

- **Site Readiness login credentials are available in the Portal**
- **Run the test on each device configuration**

### **Review Results**

• **Details are available on the Site Readiness tab in the Portal**

### **Site Certification**

• **Certify your site as "Ready for Testing" in the Portal**

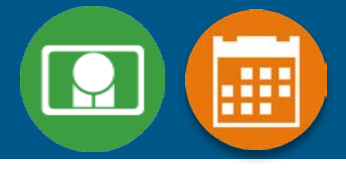

### **Browser Requirements**

- **BIE Science Benchmark Assessment & Practice Tests**
- **Available on Chrome, Safari, Firefox, and Microsoft Edge**
- **Browser Student Testing Interface: <https://bie.cognia.org/student>**
- **Ensure no network settings enforce private browsing or history/cache delete**
- **Do not need to run Site Readiness**

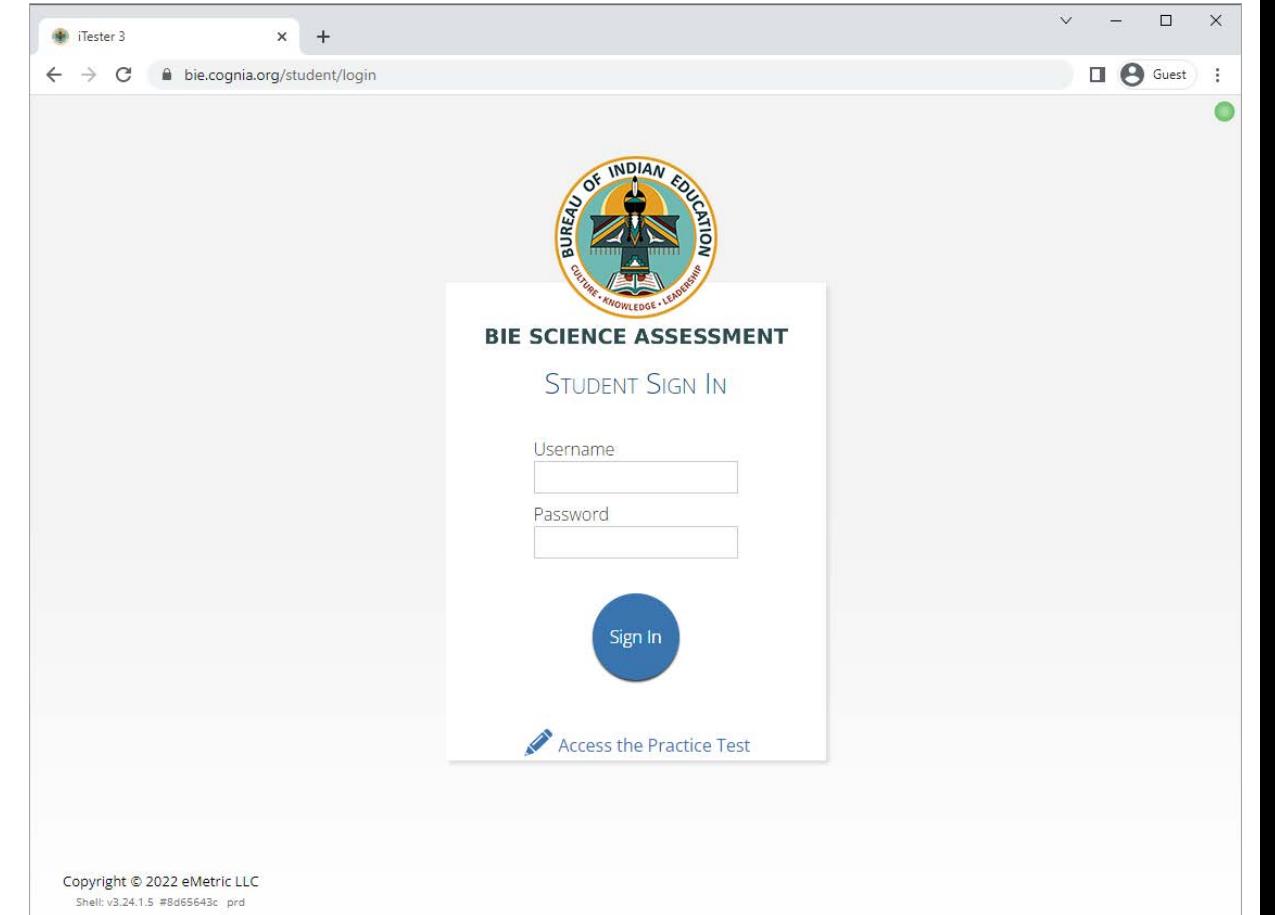

### **Kiosk Requirements**

- **Windows and Mac Applications**
	- **Available to download in the Portal on 11 September 2023**
- **Chromebook Application**
	- **Available in the Chrome Webstore**
	- **BIE Science Assessment**
	- **Add to Google Admin through App Store**
	- **Chrome App will update upon launch of the kiosk**

### **System Requirements**

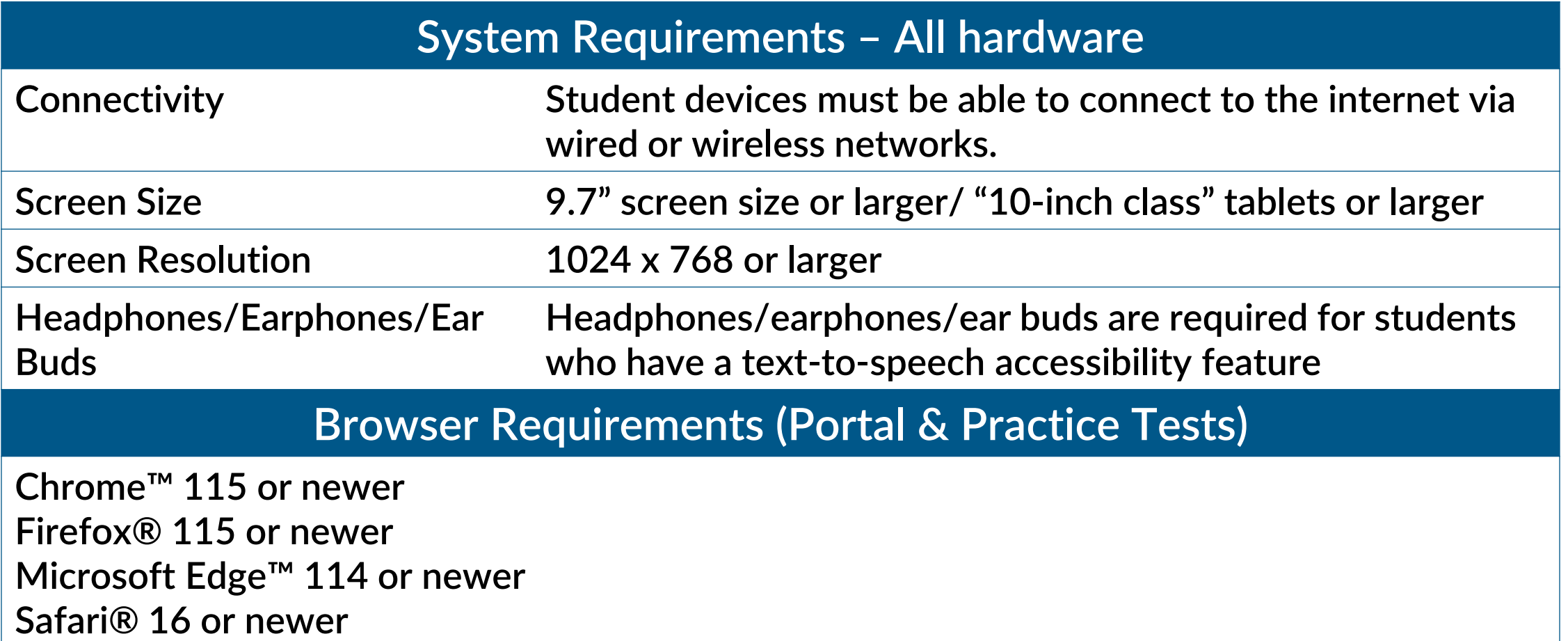

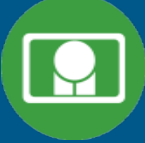

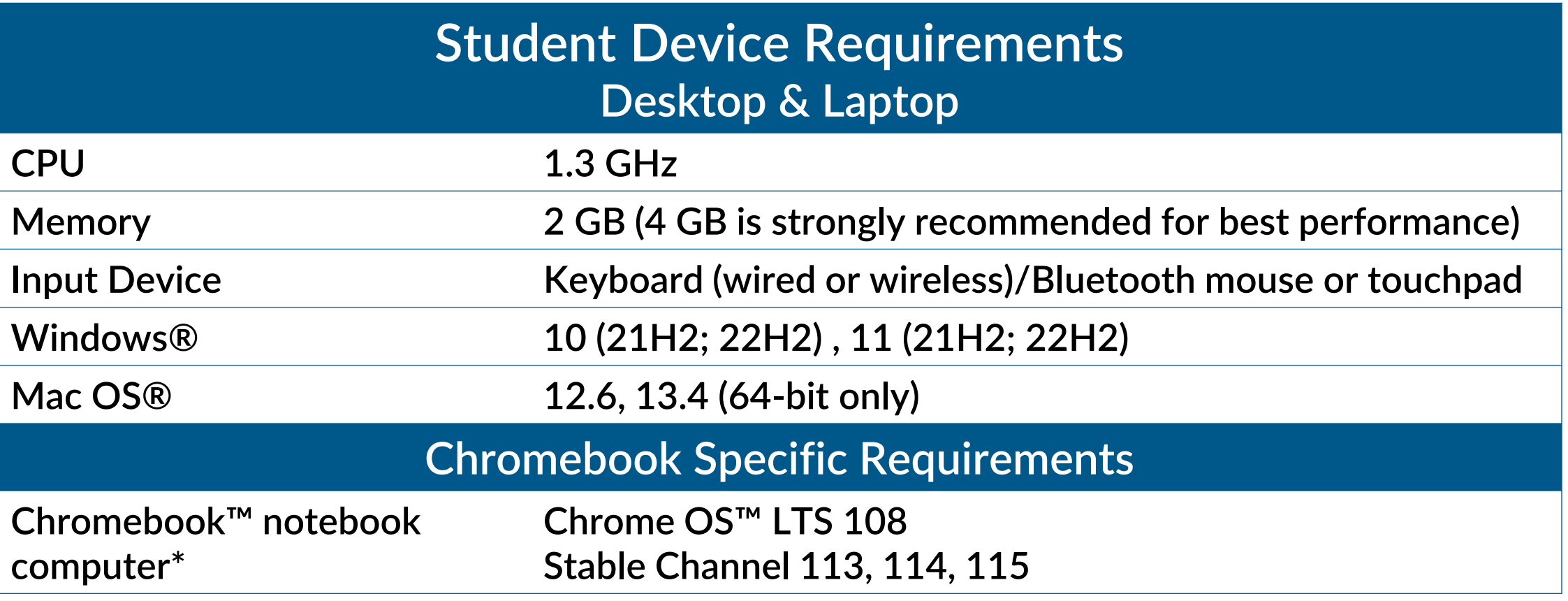

Updated Sep 13, 2023. Check the Cognia help and support site for more recent updates**.** 

### **Technology Requirements**

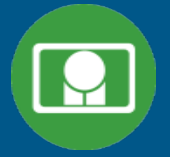

### **Important Reminders**

- **The BIE Science Benchmark Assessment can be taken with a browser or by using the kiosk**
- **Students testing on devices that do not meet the Student Workstation Specifications are likely to encounter performance-related issues during testing.**
- **Technology Guidelines may be updated throughout the test administration window as new operating systems are released and tested.**
- **Do not update your test device OS until the Technology Guidelines have been updated.**

## **Technology Requirements**

#### **Windows**

• **MSI for distribution using GPOs**

#### **Mac**

• **We stopped supporting macOS 10.15 on 30 November 2022** 

#### **Chrome**

- **Students should launch app from App tray, they should NOT log in to the Chromebook**
- **For managed Chromebooks, ensure "Do not erase all local data" is selected in Device Settings/User Data**
- **For managed Chromebooks, ensure "Allow App to manage power" is disabled in Device Settings/App Management**
- **Non-managed Chromebooks manufactured after 2017 will not run-in kiosk mode, you must use as managed device to test**

### **Technology Requirements**

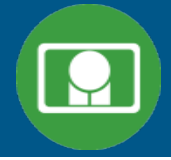

#### **Firewalls**

• **Allow traffic through ports 80 and 443**

### **Proxy and Content Filters Servers**

• **List of URLs to whitelist on ports 80 and 443 available in Kiosk Installation Guide**

### **Sandboxing Applications (e.g. Deep Freeze)**

- **Choose network folder or local folder that is not touched by the sandboxing applications**
- **Applicable for both stored response and kiosk installation folders**

### **Thin Clients**

- **Ensure there is enough memory, CPU, and bandwidth on the server to accommodate multiple student test sessions.**
- **Client requires a minimum of 80 MB per Client session.**

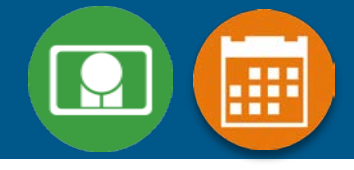

### **1. Review the Kiosk Installation Guide**

- **<https://bie.onlinehelp.cognia.org/>**
- **2. Download & Install Kiosks** 
	- **Download Windows or Mac kiosks from BIE Science Assessment Portal**
	- **Download Chrome app from appropriate app store**

### **3. Conduct Site Readiness Testing**

• **Run both tests on each device configuration** 

### **4. Certify Site**

• **Certify your site as "Ready for Testing" in the Portal**

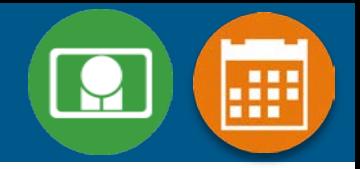

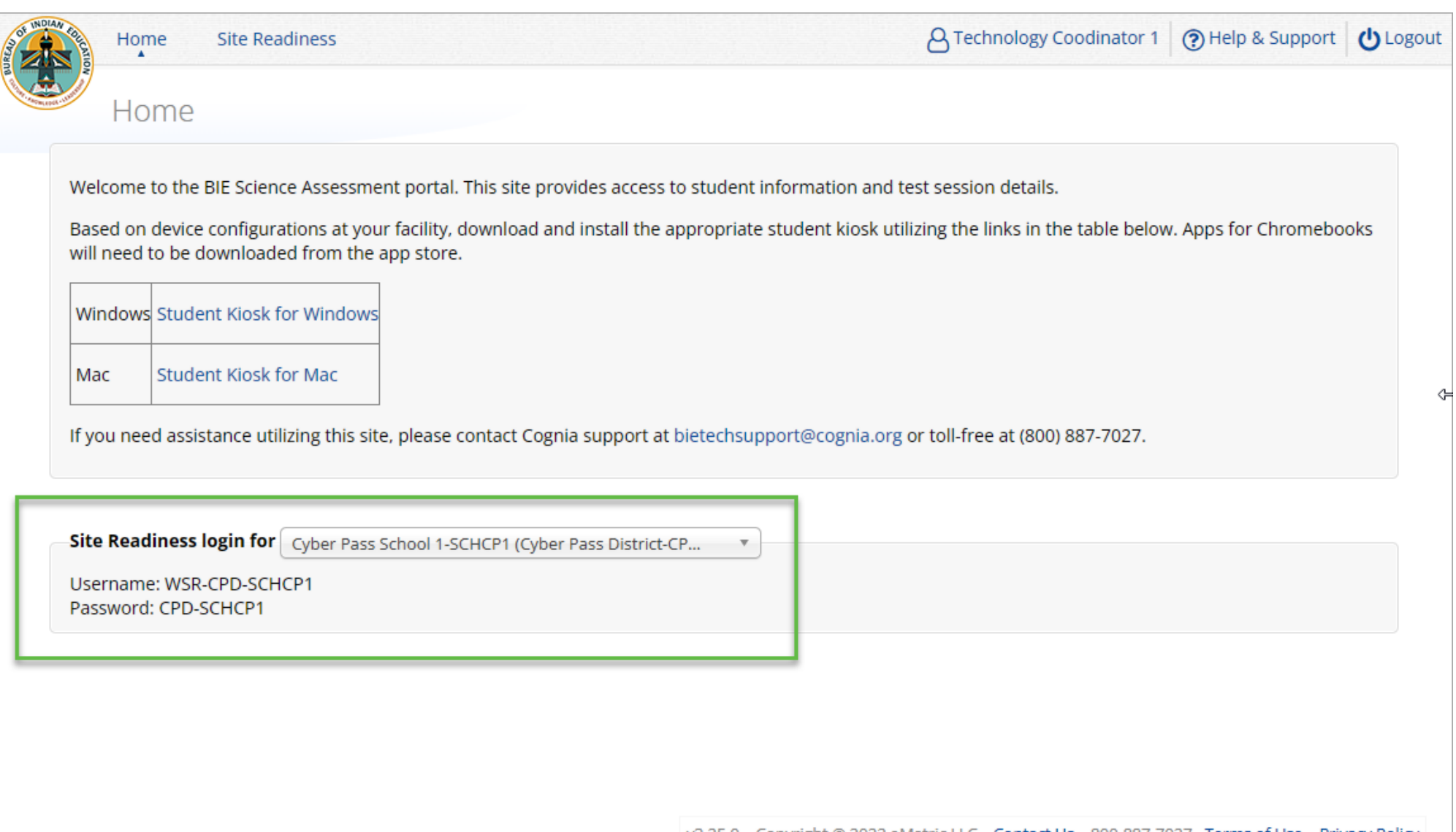

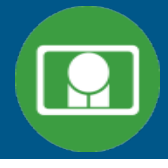

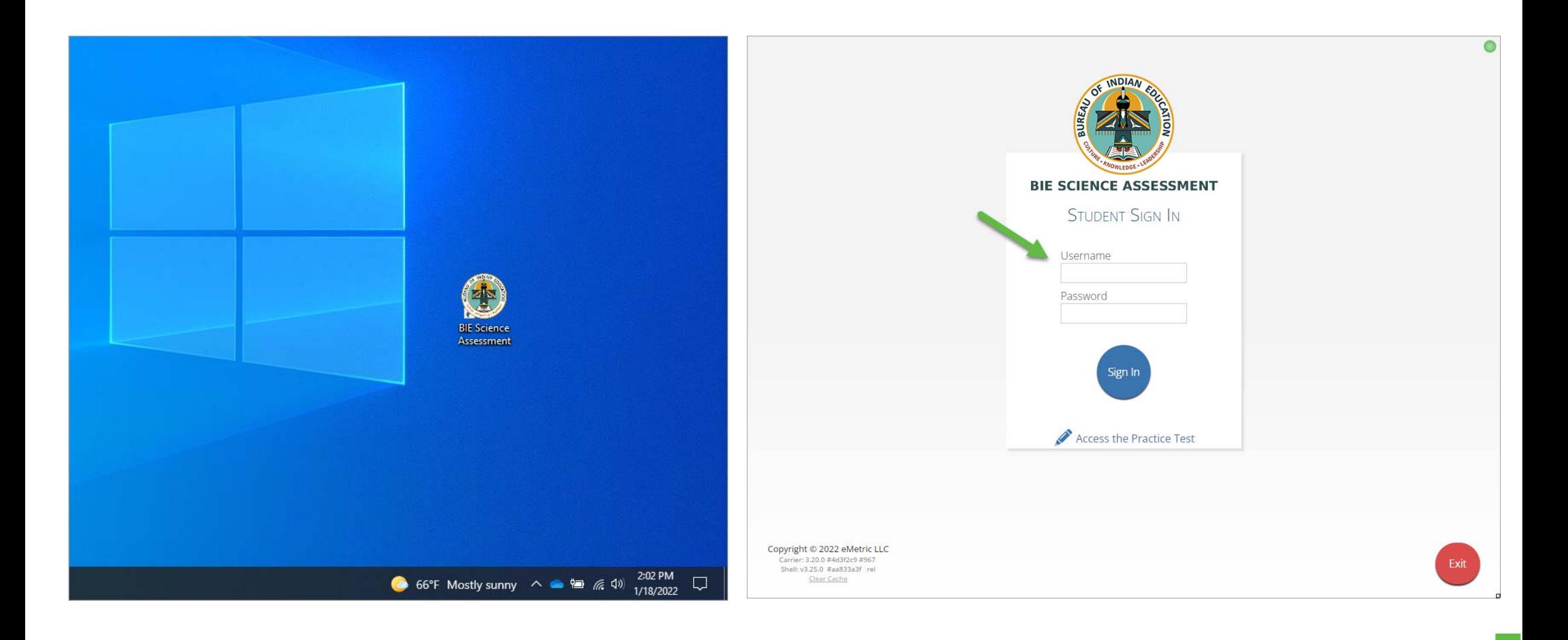

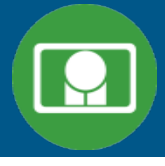

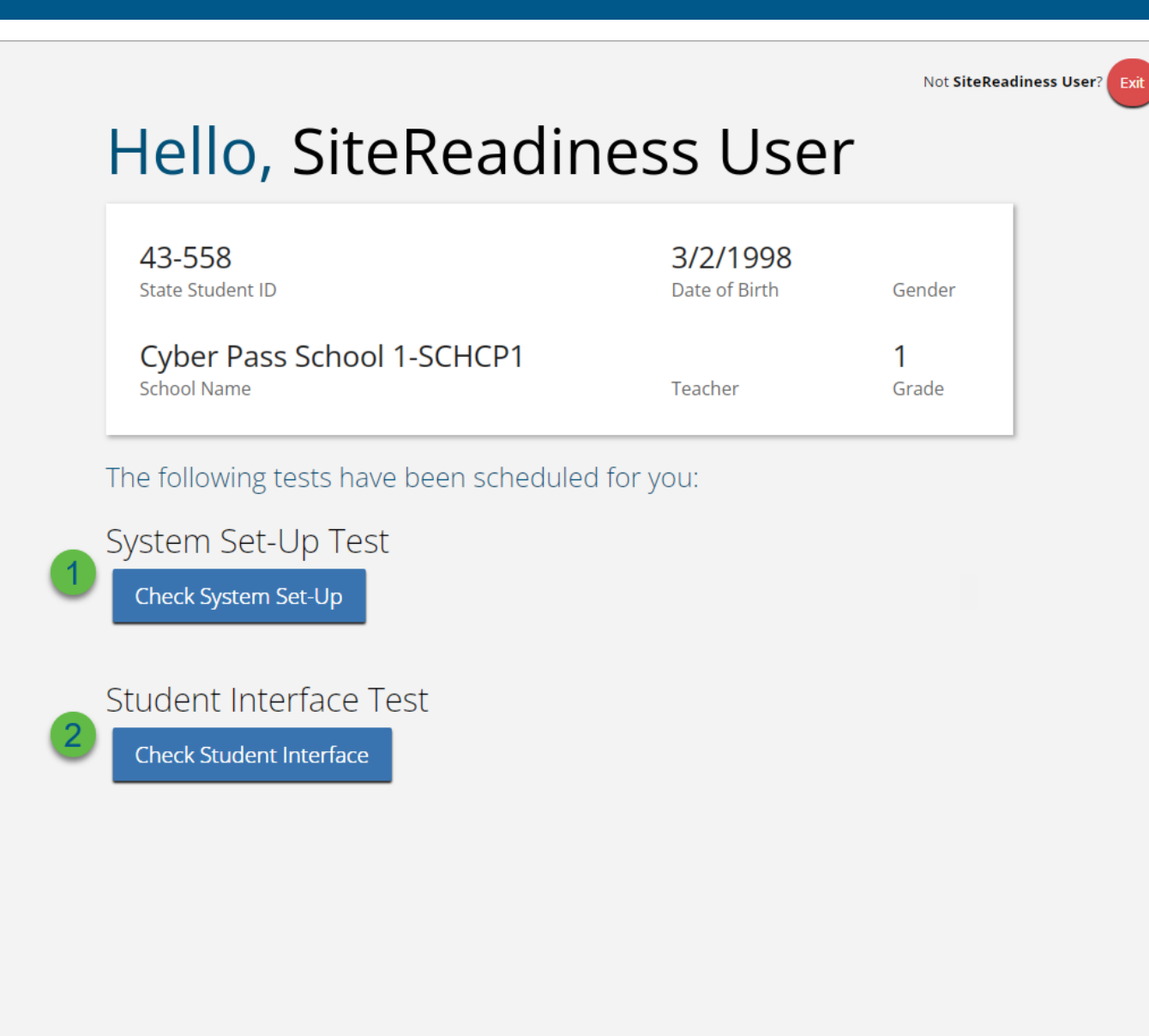

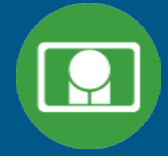

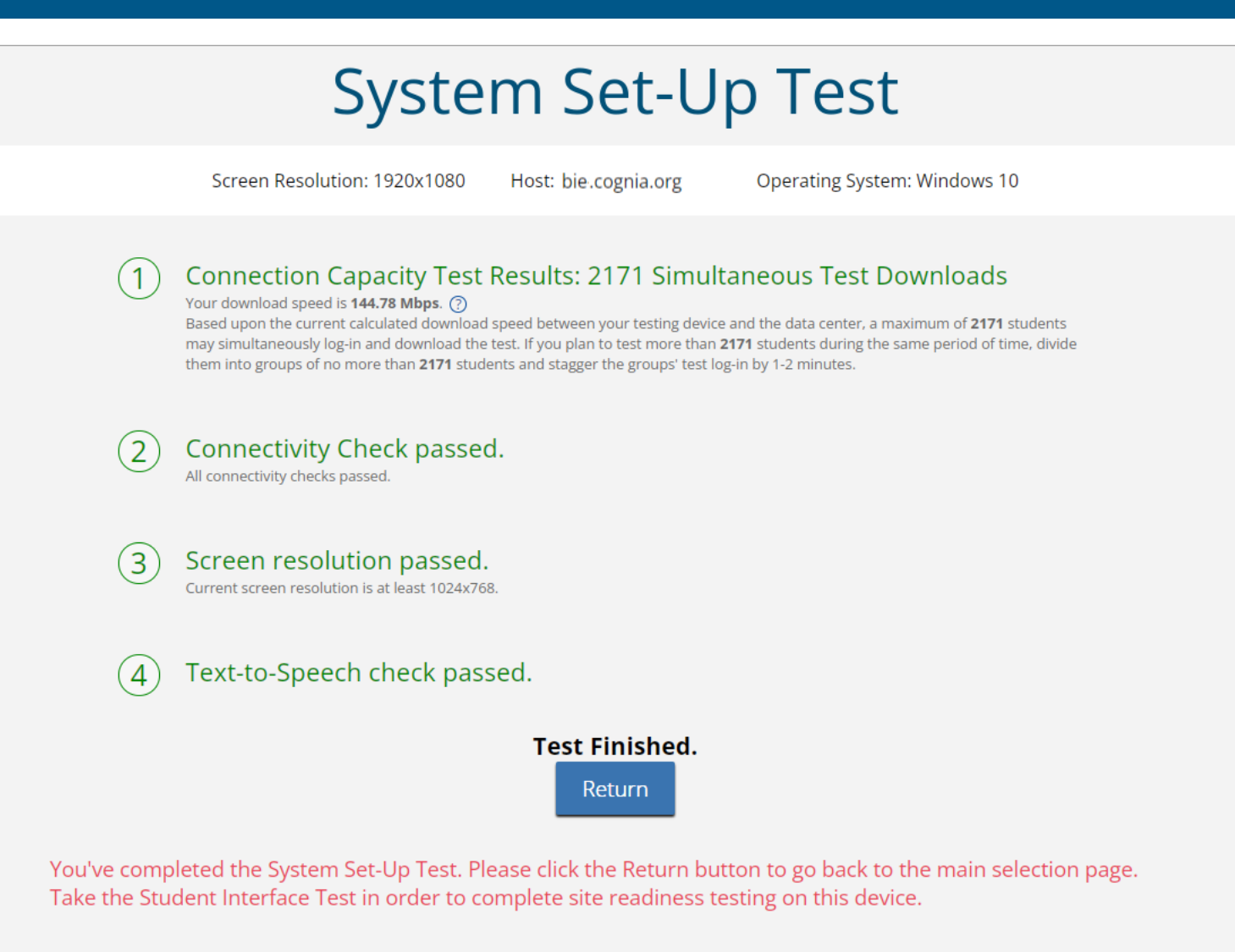

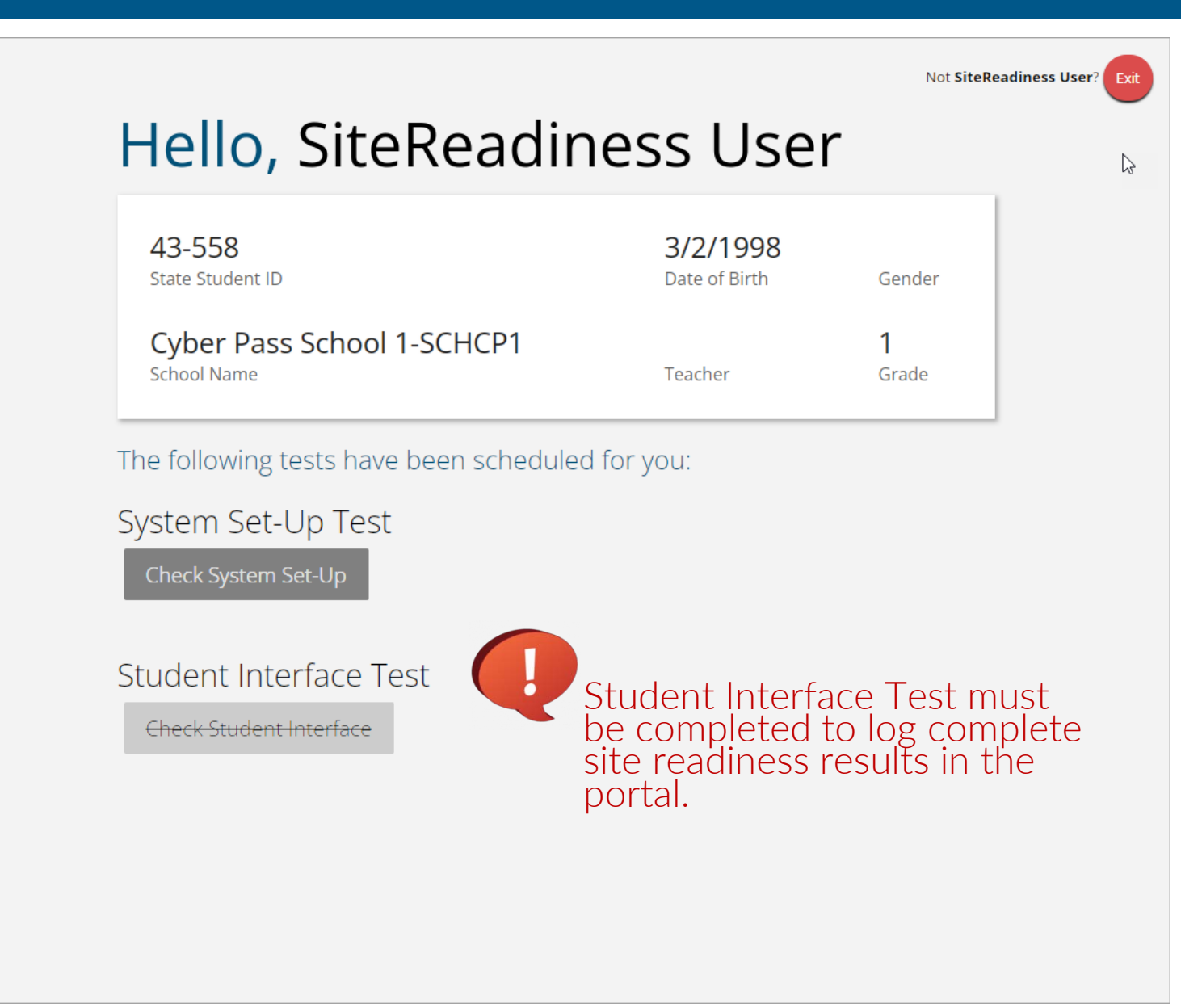

lã

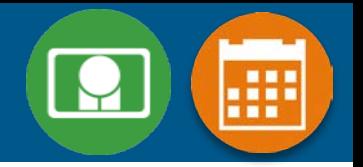

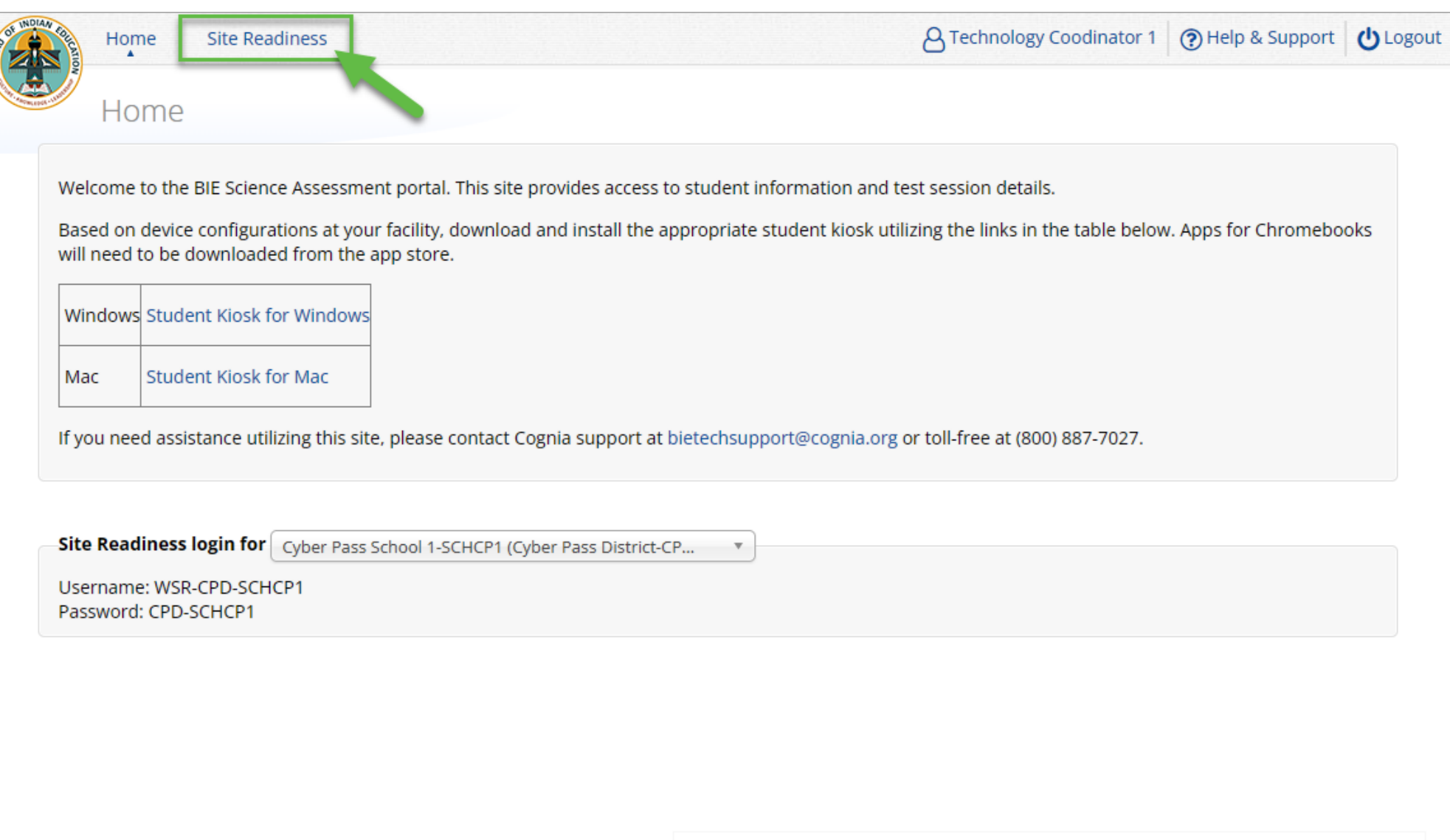

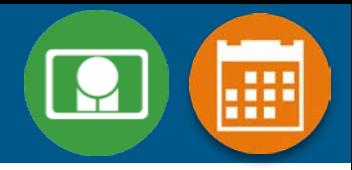

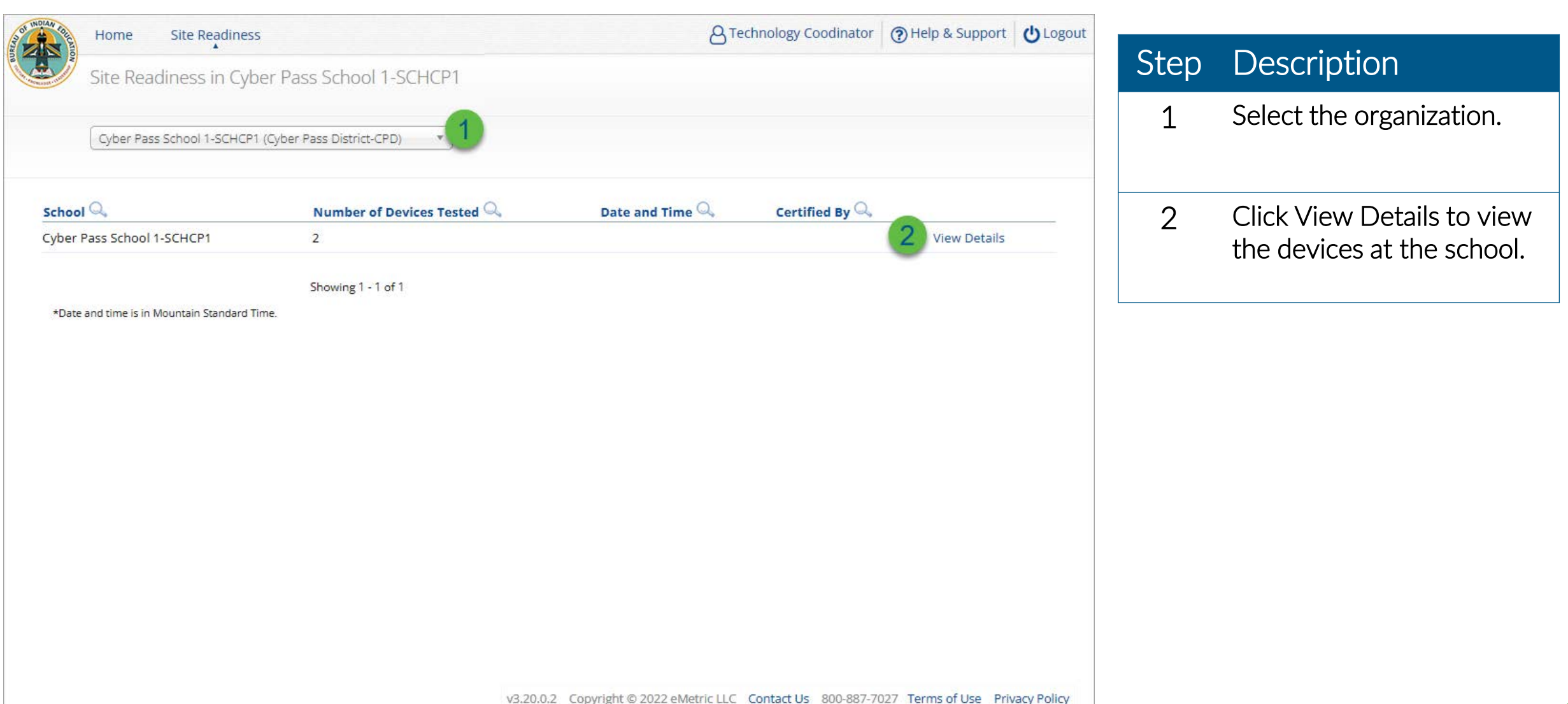

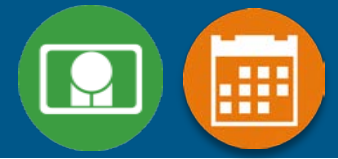

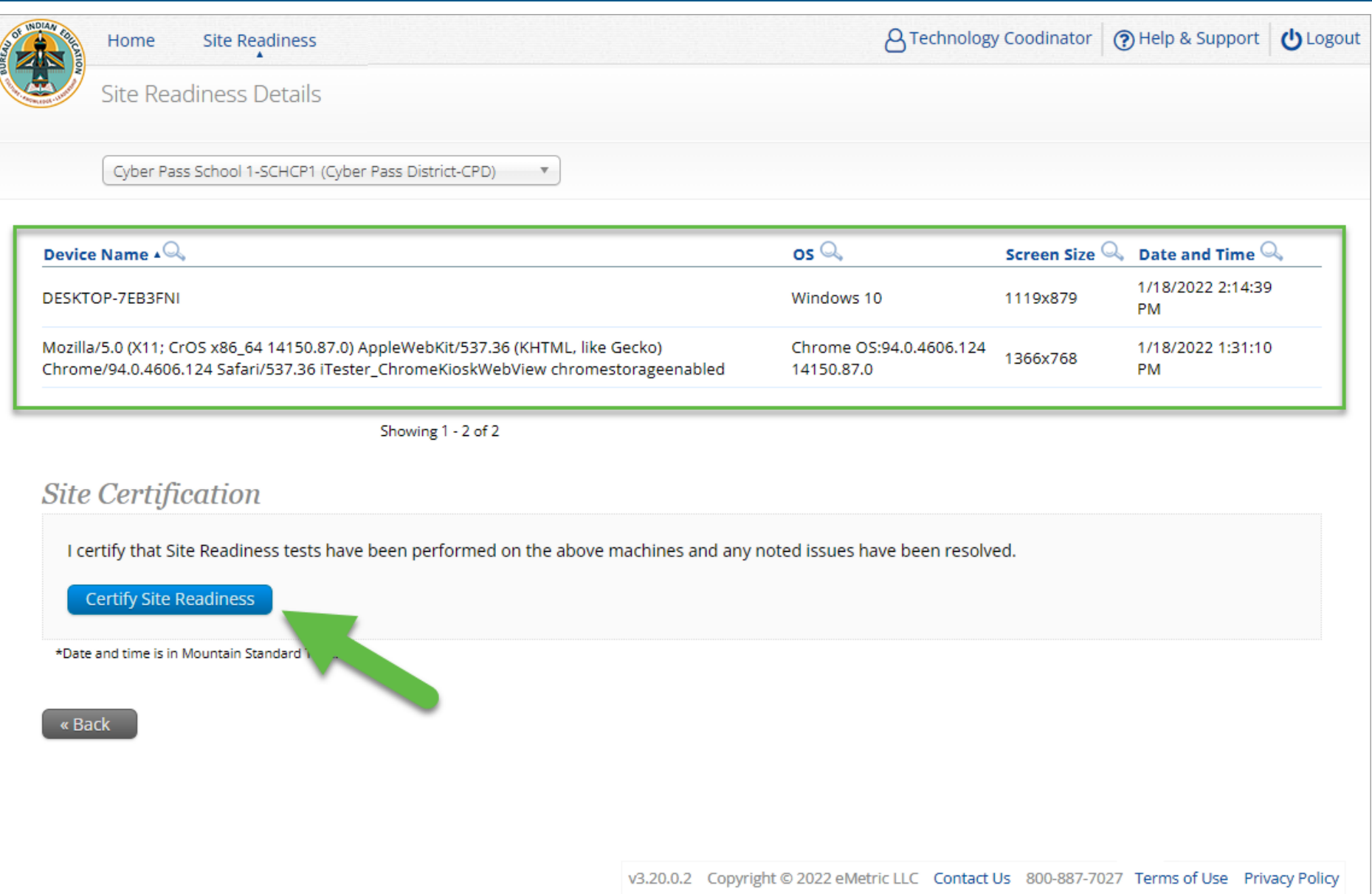

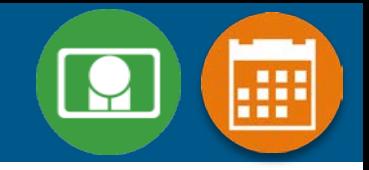

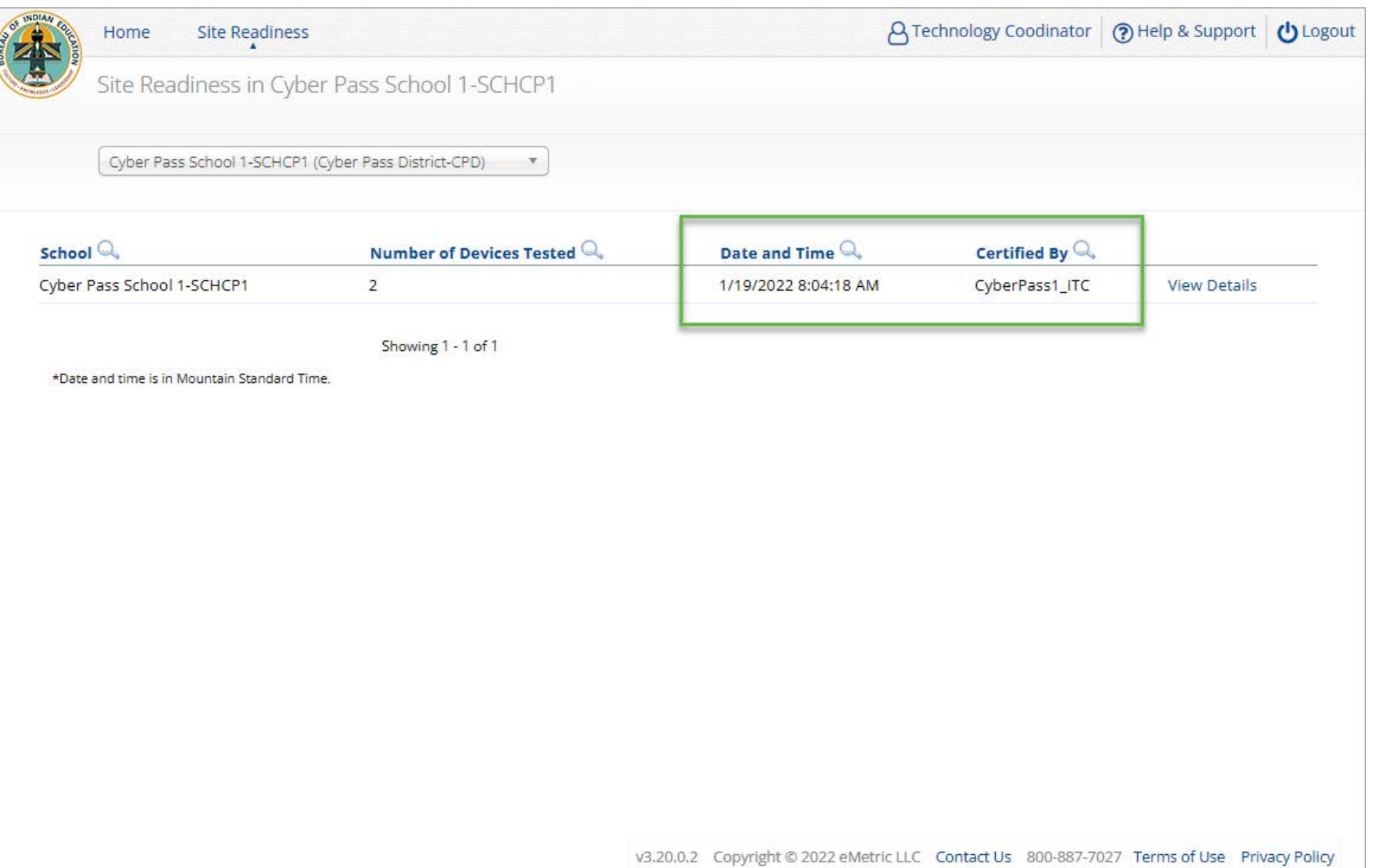

### **Browser Requirements**

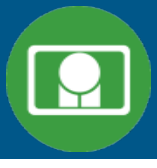

- Do not use browser in private or incognito mode
- Do not delete browsing history or browser cache

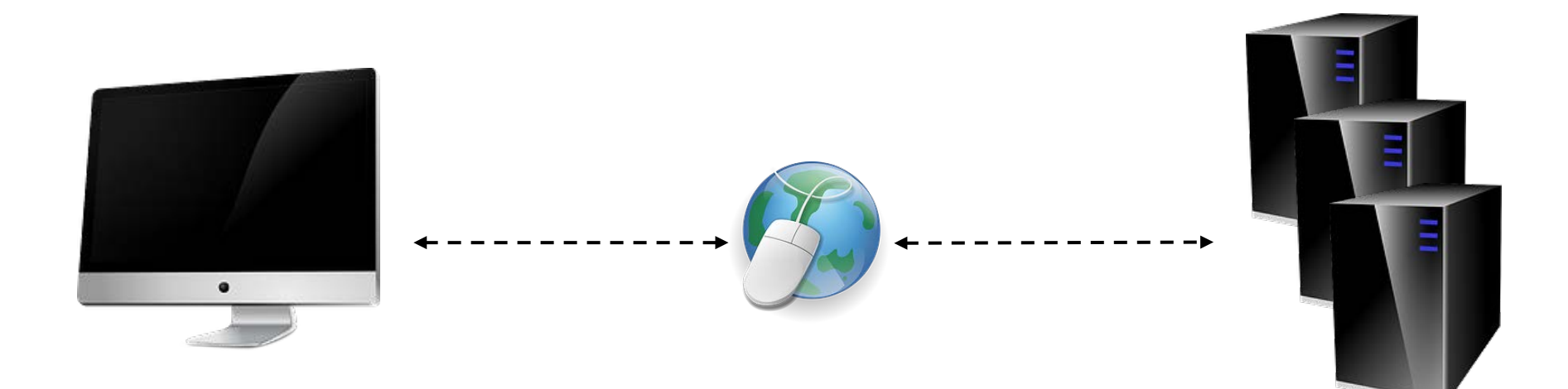

### **Browser & Kiosk Requirements (network)**

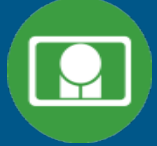

Beginning of Test: 1. Authenticate login 2. Download test content

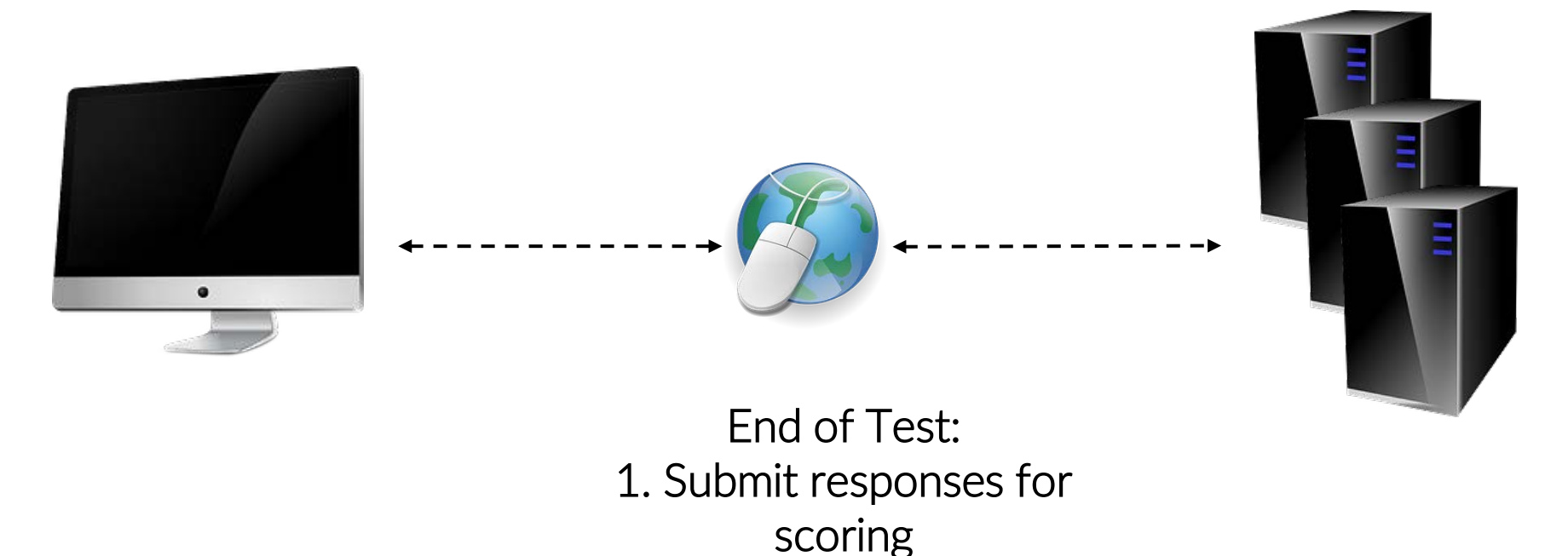

What happens if a student loses network connection in the middle of a test?

### **Browser & Kiosk Test Integrity**

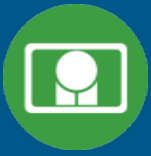

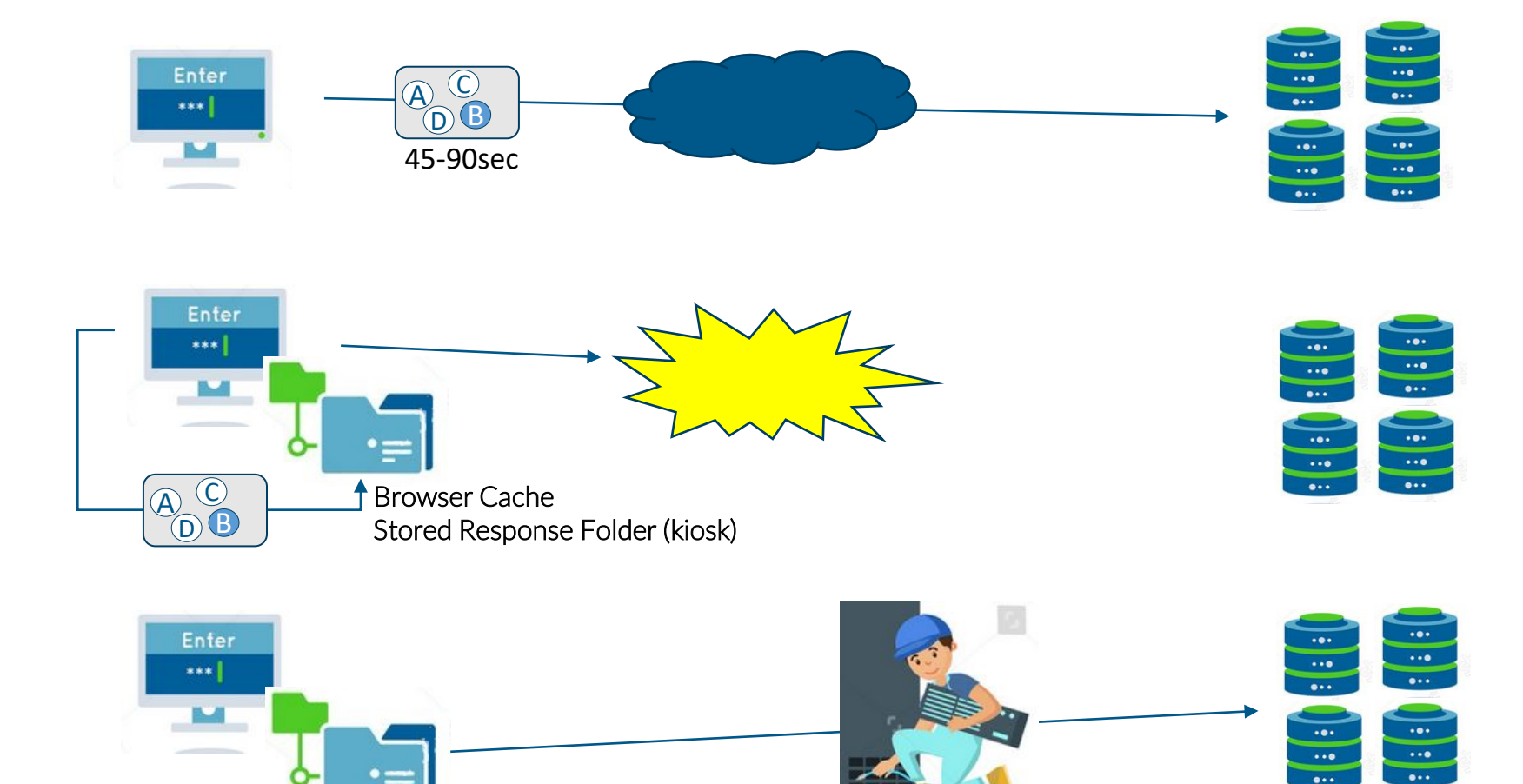

### **Browser & Kiosk Test Integrity**

 $\overline{\cdots}$ 

 $\overline{\cdots}$ 

#### What if a student finishes a test but has no network connection?

#### Please raise your hand and notify your proctor.

A connection to the network could not be established. Your test has been saved offline.

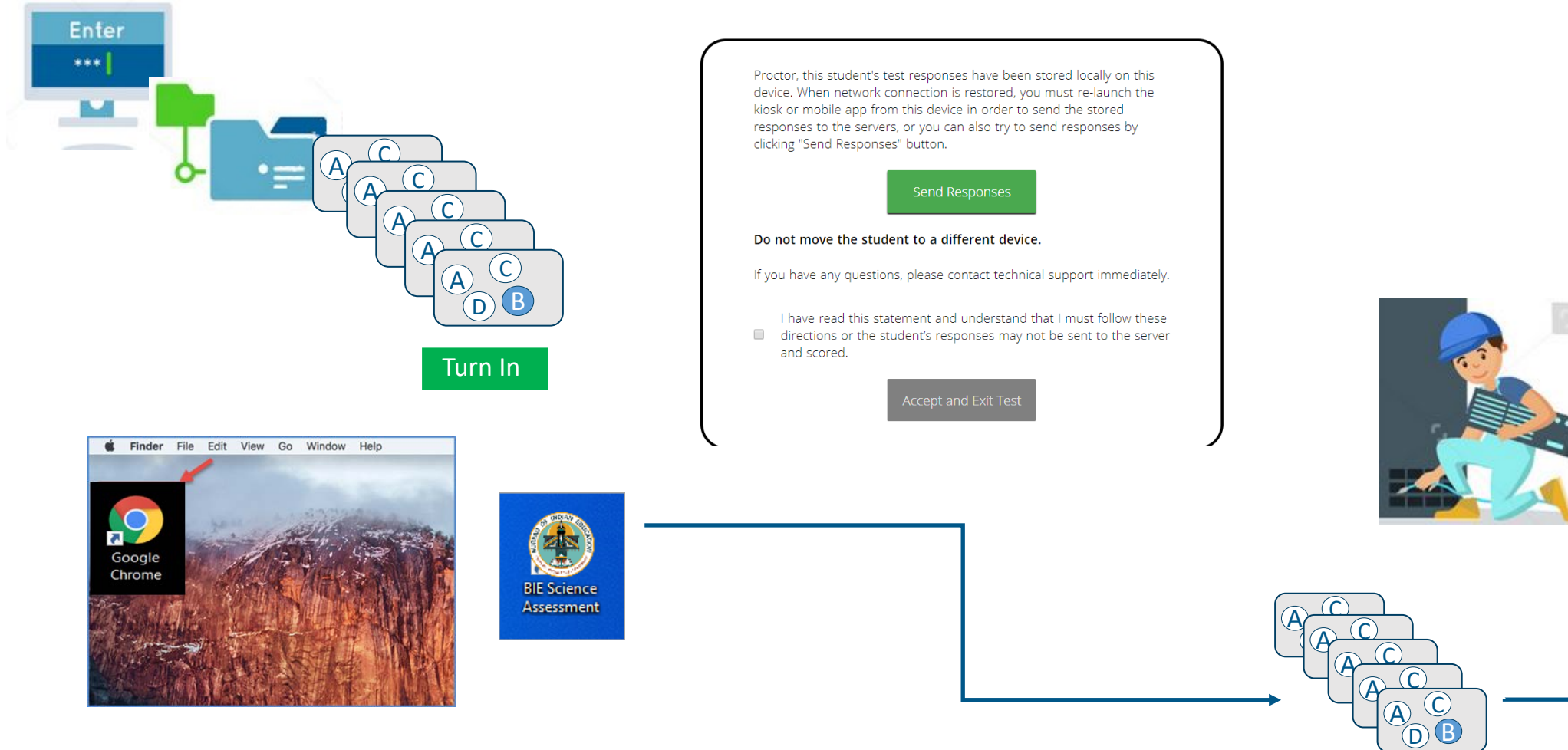

## **Browser & Kiosk Test Integrity**

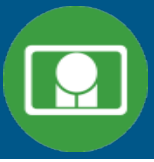

#### **Loss of Network Connectivity Procedure Summary**

- **If a student loses network connectivity in the middle of a test:**
	- **Keep testing on that device**
	- **Test content and responses are stored securely on the test device, either in the browser cache or the stored response folder**
	- **Responses will be sent when network is restored**
- **If student finishes and is ready to turn in test prior to network being restored:**
	- **Allow student to turn in test**
	- **Student will see offline message, acknowledge offline message and exit**
	- **Student will be taken back to login page or receive no internet connection message**
	- **Restore network**
	- **Return to that exact device and relaunch the browser or relaunch the kiosk**
		- **(student can log-in to confirm session is done (session button will be greyed out)**
	- **If you are unsure of the status of the student responses, call the help desk**

## **Additional Training Resources**

### **Help Guides**

- **Browser Testing User Guide**
- **Kiosk Installation Guide**
- **Portal User Guide**
- **Kiosk User Guide**
- **Testing with Third Party Accessibility Software**
- **Tutorial Videos**
	- **<https://bie.onlinehelp.cognia.org/>**

### **Support Desk**

• **Call-in Information Sheet**

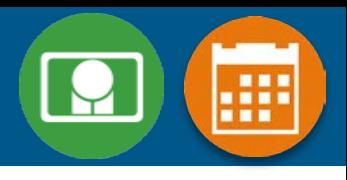

### **Remember**

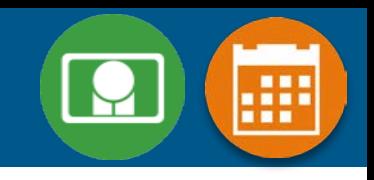

### **ITCs:**

- **Students can take the BIE Science Benchmark using a Browser**
- **If using Kiosks, they do need to be downloaded and apps installed**
- **Make sure network management tools don't delete stored response folder**
- **Communicate with Proctors/Test Administrators**
	- **Are there limits to number of students who should log in simultaneously?**
	- **Do they know the procedure for recovering stored responses?**
	- **Do they have basic information required by the support center if they call in?**

# **Questions?**

### Help & Support Site General Education Science

- <https://bie.onlinehelp.cognia.org/science/>
- Resources will be posted throughout the year
	- Important dates
	- Manuals
	- Training videos
	- Practice tests
		- Access to CBT practice test and answer documents
		- Downloadable PDFs of the practice test
	- Reporting resources

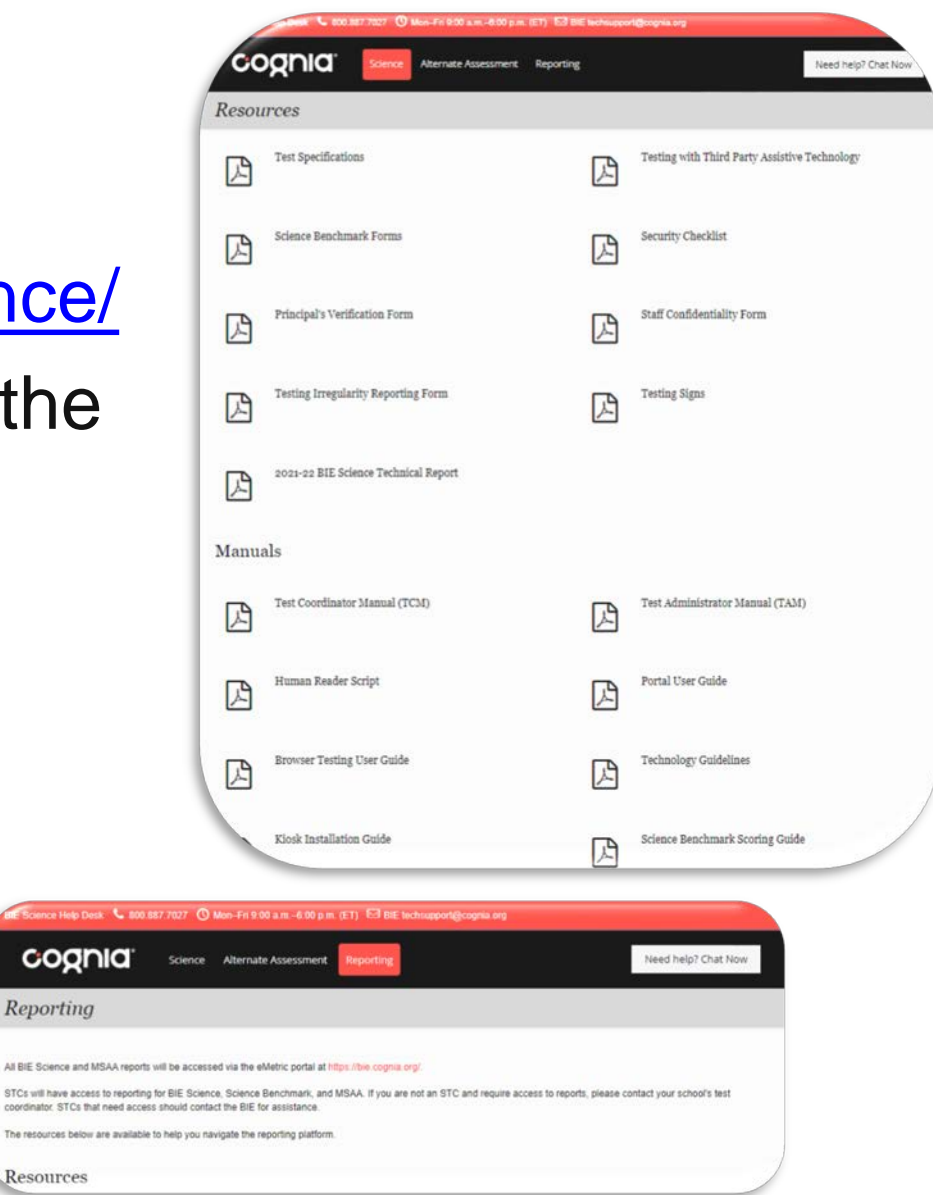

# BIE Science Help Desk

#### • Hours

- Monday–Friday from 9:00 a.m.–6:00 p.m. (ET)
- Contact information
	- Phone: 800-887-7027
	- Email: [BIETechSupport@cognia.org](mailto:BIETechSupport@cognia.org)
	- [Live Chat Link](https://cognia.service-now.com/nav_to.do?uri=%2Fcom.glideapp.servicecatalog_cat_item_view.do%3Fv%3D1%26sysparm_id%3D2ee88dafdb416200f6c270f5bf9619cf) (available from the Help & Support site)

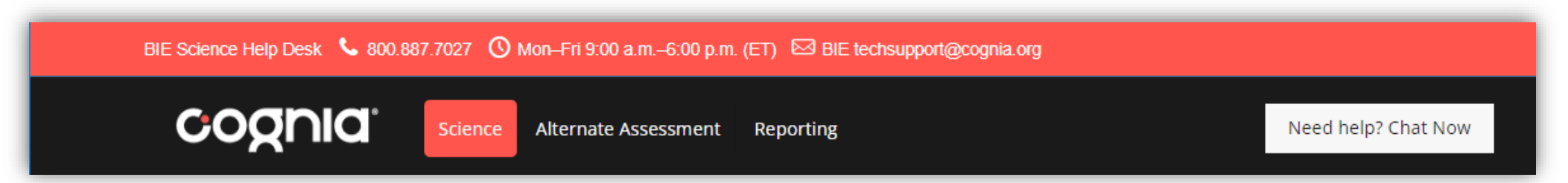

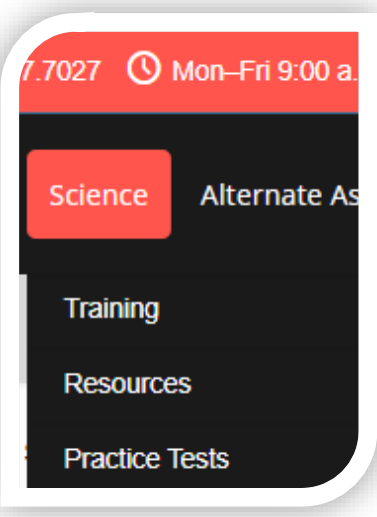

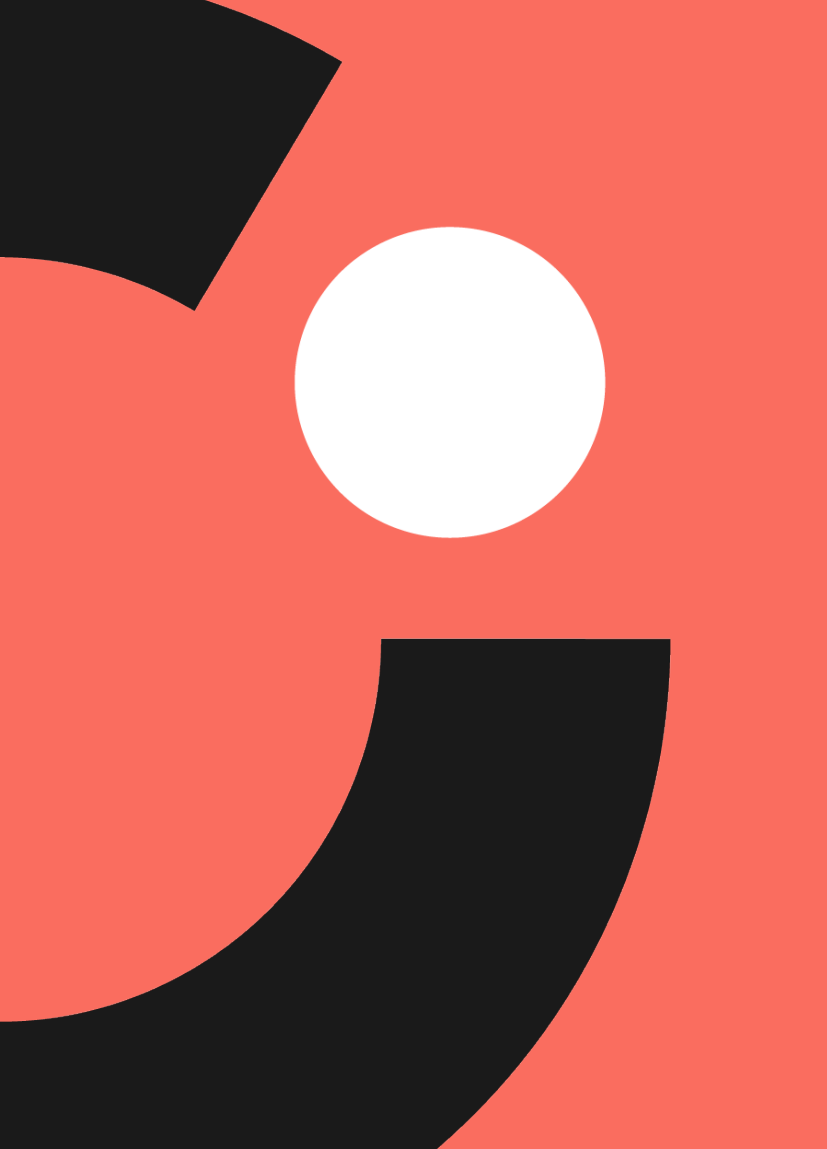

# Thank you!

# Knowledge is Opportunity

Cognia is a global nonprofit that has the knowledge to help schools improve outcomes for all learners.